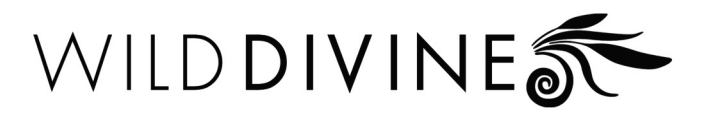

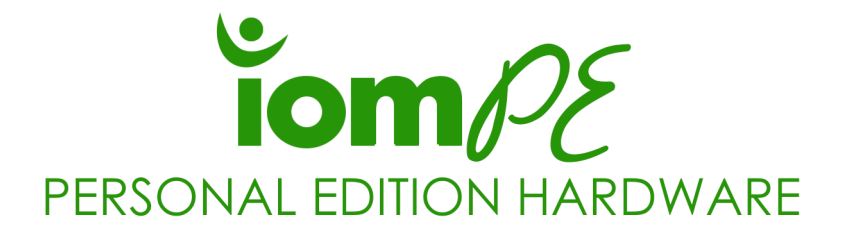

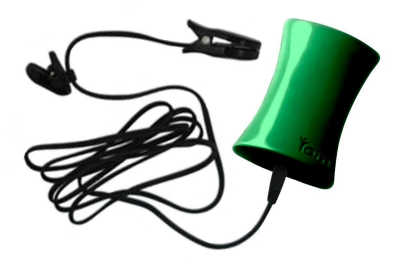

# User's Manual

### Table of Contents

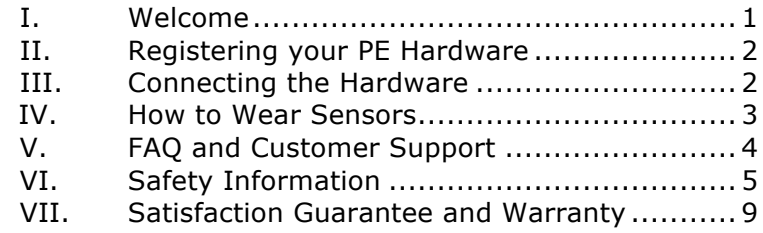

### I. Welcome

Congratulations on your purchase of Wild Divine's lom PE training hardware. You have taken the first step towards experiencing the benefits provided by the relaxation techniques that are taught in Wild Divine's "inner-active" relaxation training programs.

Wild Divine's relaxation training products artfully combine state of the art technology with beautiful visuals, soothing sounds and effective meditation and breathing techniques to help you uncover your body's natural ability to counter the effects of stressful situations.

Our "inner-active" programs allow you to witness and transform the rhythms of your mind and body as they play together on the screen. Founded in 2001, Wild Divine is a pioneer in the emerging lifestyle technology market. We are committed to designing and developing unique whole-body relaxation training programs that help people reduce stress and live happier and more balanced lives.

Using meditation along with guided relaxation and breathing exercises, our "inner-active" programs integrate the best mind and body training available within an enlightening and entertaining multimedia experience.

With just a few minutes of practice each day, Wild Divine's products can transform your computer into a beautiful and engaging experience of relaxation and balance, helping you to increase your energy level, restore balance and improve your ability to connect to the world around you in profound ways.

We hope that our products help you to discover your body's natural ability to counteract the negative effects of stress and to restore your own natural rhythms.

Be well,

The Wild Divine Team

## II. Registering Your PE Hardware

When you open the box containing your hardware, you will see an insert card directing you to www.wilddivine/pe. You will need to register your Wild Divine hardware with your name and email address to receive hardware or software updates, and qualify for the 90 day warrantee on your Wild Divine PE hardware. From this web site you will also see product manuals, software information and your Iom PE Support Portal should you have questions or need help with Personal Edition products.

The lom PE sensors are to be used with Wild Divine software products.

### III. Connecting the Hardware

Remove the three hardware pieces from the package and connect the cabling using the instructions on the web site, and using the following as a guide.

- Insert the square tip of the USB cable into the matching port on the back of the Iom PE hardware.
- Insert the opposite end of the USB cable (where the image is stamped) into the rectangular USB port on your computer.
- Insert the round plug at the end of the ear clip cable into the corresponding round port on the opposite end of the green Iom PE.

When disconnecting the hardware, gently unplug each connection by hand, and do not pull it out by the cords.

### IV. How to Wear Sensors

The iom PE ear clip must be properly placed on the center part of your ear lobe in order to control the Practice Events in Wild Divine software. It can also be worn on the hand, in the flesh between the thumb and fore-finger.

Please be sure that you remove any hair from the area, as it can interfere with the integrity of the signal. You will see a blinking red light in time with your heart beat, and this should be beating steadily to display a good connection. Adjust accordingly until you see this display reliably.

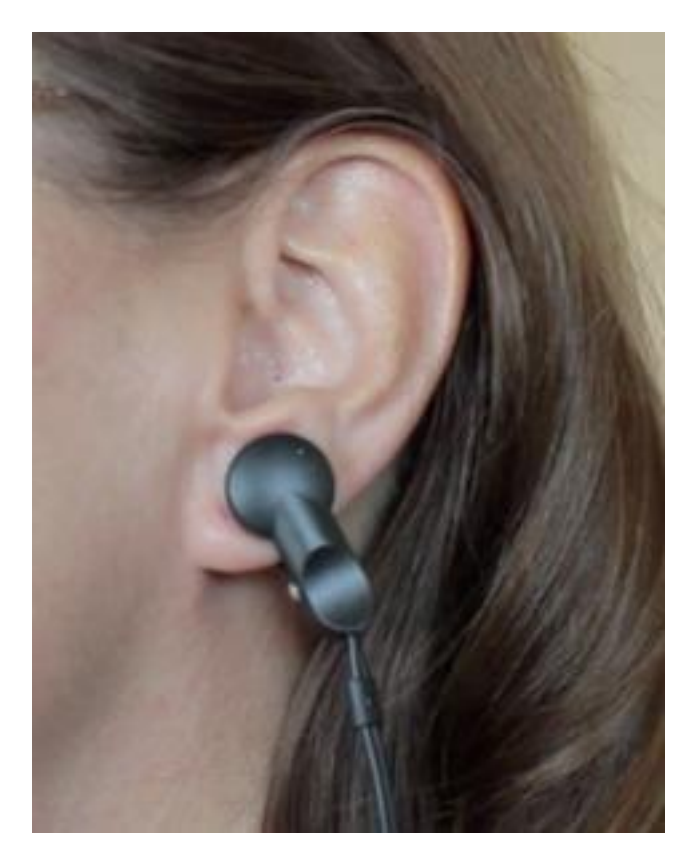

### V. FAQ and Customer Support

#### *Question: How does the PE connect to my computer?*

Answer: The **iom** PE connects to your Windows or Mac computer using the included USB Type-A Cable. The male connector plugs into the computer's USB port. This type of connector is industry standard on all Windows and Mac

computers. The  $\overline{\text{ion}}$  PE must be plugged directly into the computer's USB port and cannot be connected to or through a USB hub of any sort.

#### **Question:** Does the **Yom** PE require any third-party software or drivers to work *on my computer?*

Answer: No. All software titles that support the  $\overline{ion}$  PE contain all necessary software required for the **Yom** PE to work with your Mac or Windows computer.

#### *Question: How do I register my Iom PE?*

Answer: Go to http://www.wilddivine.com/pe to register your lom PE. Registration give provide access to all technical support resources as well as register your device for warranty.

#### **Question:** How do I get additional support for my **iom** PE?

Answer: Answers to additional questions can be found at http://the-wilddivine.com or by using the **" PE Troubleshooting Guide"** found at http://the-wild-divine.com/?st\_kb=iom-pe-troubleshooting-guide

You can also contact us at pesupport@wilddivine.com with any questions or concerns.

### VII. Safety Information

### **Declarations of Conformity**

For customers in USA: Model Number: HR001.1 Trade Name: Wild Divine Responsible Party: Wild Divine, Inc. PO Box 61072, Boulder City, NV 89006

Telephone: 866.594.9453

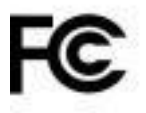

Tested to comply with FCC Standards. FOR HOME OR OFFICE USE

This device complies with the limits for a Class B digital device pursuant to 47 CFR PART 15 Regulation & ANSI C63.4 of the FCC rules. Operation is subject to the following two conditions:

- 1. This device may not cause harmful interference.
- 2. This device must accept any interference received, including interference that may cause undesired operation.

For customers in Canada:

This Class B digital apparatus meets all requirements of the Canadian Interference-Causing Equipment Regulations.

For Customers in Europe:

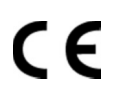

Manufacturer's Name: Wild Divine Manufacturer's Address: PO Box 61072

Boulder City, NV 89006 USA

Equipment Description: USB Heart Rate Monitor

Model Designation: **IOM PE, Model No. PE** 1.01

Application of Council Directive: The EUT described above has been tested with the listed standards and found in compliance with the council EMC directive 2004/108/EC. It is possible to use CE marking to demonstrate the compliance with EMC directive.

Referenced Test Standards:

EN 55022:2010/AC:2011 EN 61000-3-2:2006+A1:2009+A2:2009 IEC 61000-3-3:2013 EN 55024:2010

## **RoHS**

This product has been determined to be lead-free and have no more than trace amounts of lead, cadmium, chromium IV, mercury, and PBD/PBDEs; substances associated with environmental risks. It certifies this product to be in compliance with the RoHS directive 2011/65/EU(RoHS 2.0)

I, the undersigned, hereby declare that the equipment specified above conforms to the stated Directive(s) and Standard(s):

Signature: Hyle With

Printed Name: Kyle Widner Title: President, CEO

Technical Description of Device

The hardware is a multimedia, user interface device that contains an electronic biofeedback component. This product consists of three hardware components: user applied ear clips, the unit, and a USB connector that plugs into your PC/Mac. Please refer to page 8 of this User's Manual for a full description of hardware set-up and usage.

The feedback component tracks user's Heart Rate Variability (HRV) by measuring pulse through the ear clip. This information is then relayed to the computer via the USB to be used by the Wild Divine software. The program provides numerous graphing sessions to visually represent feedback for greater awareness of these emotional and mental states.

Type BF Equipment:

Definitions

This device is a type B equipment with an F-type isolated (floating) applied part.

The applied part (user connected finger sensors) was designed to achieve a high level of electrical safety and is isolated from all other parts of the equipment. The leakage current will not exceed allowable limits as given in IEC60601.1, International Standards for Medical Electrical Equipment, General Requirements for Safety.

This device contains no user replaceable parts. For warranty and replacement information see page 16 of this User's Manual.

Direct Current:

This device is powered by 5 volts direct current as supplied by the PC USB cable.

Intended Use:

For a full description of the use of your Wild Divine software, please refer to the software User's Manual. Our systems are designed to be used for educational, leisure, and informational purposes.

Instructions for Use of the Hardware and Accessories:

Additional instructions on hardware set-up and troubleshooting are available in Sections II – V of this User's Manual.

General Product Guidelines

Storage Procedures:

- Do not store this product in extremely hot or cold places.
- Store this product within the temperature range: –40°C to 70°C.
- $\bullet$  Store this product with a relative humidity range: 10 100%.
- Do not store this product in places with excessive dirt and dust, or in direct sunlight.

Operating Precautions:

- Use this product within the temperature range of 5°C to 35°C.
- $\bullet$  Use this product within a relative humidity range: 10 95%.

Cleaning Procedures

- Use a soft dry cloth to clean this product.
- Disinfect sensors with alcohol or germicide.

USB Connector Cable Handling Precautions

- Do not touch the terminal ends of the USB connector, doing so may induce electrostatic discharge and damage the device or host PC/Mac.
- When unplugging the USB connector, pull it out by the plug, not by the cable.

Sensor Cable Handling Precautions

● When unplugging the sensor cable, pull it out by the plug, not by the cable.

### VIII. Satisfaction Guarantee and Warranty

We at Wild Divine hope that you have a rewarding experience with this product. However, if you are unhappy with your hardware and purchased it directly from Wild Divine, please contact us within 30 days of your purchase, and we will allow you to return it for a full refund. Products purchased from other retailers will fall under those retailers' return policies.

Your **Iom** PE training hardware is covered for 90 days from the date of your product's registration and will be replaced free of charge if it should fail within this period.